# Interfacing YieldPoint's d4MUX

with a Campbell Scientific CR6

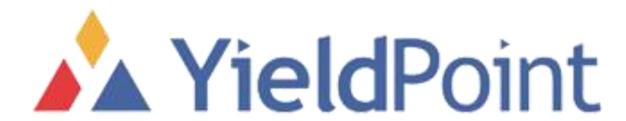

December 2020

#### YieldPoint's d<sup>4</sup>MUX

The d<sup>4</sup>MUX and d<sup>8</sup>MUX is a low-cost solution for multiplexing an array or cluster of instruments (4 or 8) to a telemetry device such as a radio or Gateway. This allows up to 160 channels of data to be samples (20Channels/instrument)

Power: 6-38VDC

Red: +6-38VDC

Black: GND

RS232:

White: Tx

Green: Rx

RS232 Settings: 9600,8,N,1

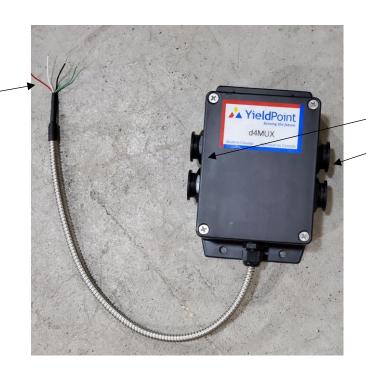

4 ports

for 4 YieldPoint instruments

RS485: 9600, 8, N,1

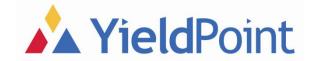

#### dMUX Instruction Set

#### Only 3 instructions

```
:V <CR><LF> Gets the Version number
```

```
:Q <CR><LF> Self Test
```

Returns version + Polls all 8 ports.

Note for a d<sup>4</sup>MUX the Self test will only Return 4 ports (the other will return X and will Fail overall.

:101 <CR><LF> Polls Port1. powers up and reads.

Times out with Y after 15secs

Note: the d4MUX can be connects to a using a smart cable: https://www.digikey.ca/en/products/detail/ftdi-future-technology-devices-international-ltd/TTL-232RG-VIP-WE/2441358

#### Teraterm session

```
YP 8 INSTRUMENT GATEWAY Power Up
:V <CR><LF> 'No Echo
2.0
:Q <CR><LF> 'No Echo
Yieldpoint Inc. (c) 2001-2018
2.0
Test(8) Port1 :YP,160612009,d1TEMP,12,+ 20.5,C,
-PASS
Test(9) Port2 :YP,160612010,d1TEMP,12,+ 20.5,C,
-PASS
Test(10) Port3: YP,160612011,d1TEMP,12,+20.9,C,
-PASS
Test(11) Port4: YP,160612012,d1TEMP,12,+ 20.8,C,
-PASS
Test(12) Port5 :YP,X
-FAIL
Test(13) Port6: YP,X
-FAIL
Test(14) Port7: YP,X
-FAIL
Test(15) Port8: YP,X
-FAIL
Yieldpoint Inc. (c) 2001-2018
2.0
: FAIL **
** not all 8 ports returned positive status **
```

### Campbell Scientific CR6

In this document we will outline the process based on a Campbell Scientific CR6 datalogger using the C1/C2 inputs.

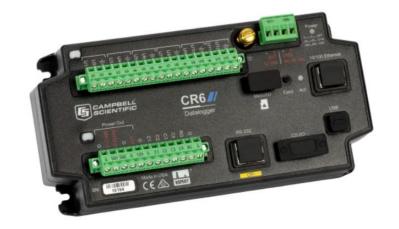

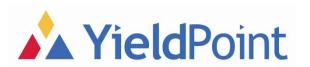

## **Physical Connection**

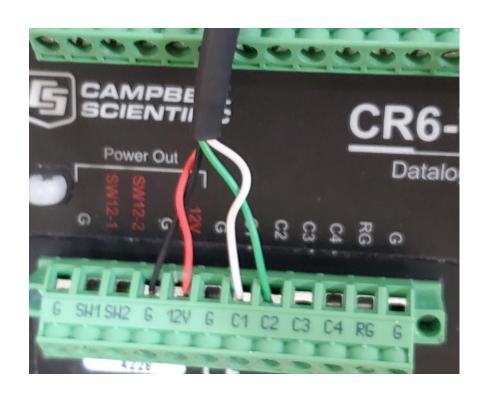

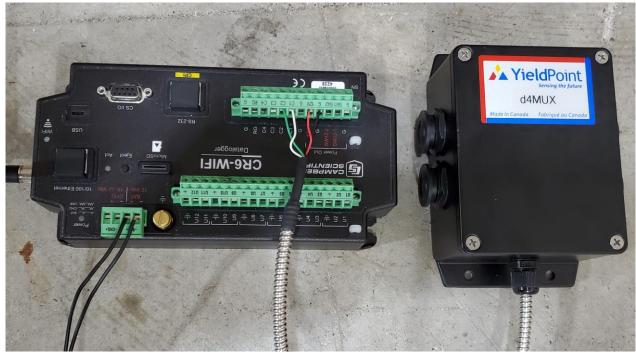

Red: 12V Black: GND

White: C1 (+/- 5V)
Green: C2 (+/- 5V)

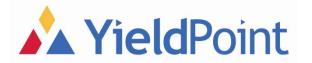

#### YP\_d4MUX.CR6

Download the program YP\_d4MUX.CR6 from:

www.yieldpoint.com/uploads/software/YP\_d4MUX.CR6

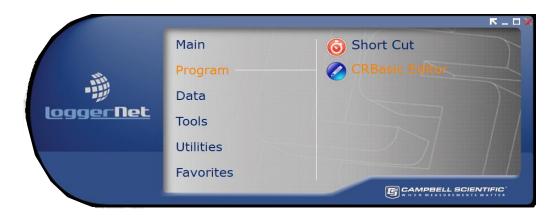

Using the CRBasic editor in LoggerNet open the YP\_d4MUX program

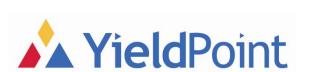

```
CRBasic Editor - IYP d4MUX.CR6 for the CR61
      Edit View Search Compile Template Instruction Goto Window Tools Help
   1 'CR6 Datalogger
      'The datalogger type listed on line 1 determines the default instruction set,
      'compiler, and help files used for a program that uses the .DLD or .CRB program
      'extension. These options can also be set using the Set Datalogger Type dialog box
      '(CRBasic Editor|Tools|Set Datalogger Type).
     'Program author: A.J. Hyett
     ' YieldPoint Inc 2020
      'Declare Public Variables
 14
 15 Public PTemp, Batt_volt
 16 Public CommandString As String * 10
 17 Public Version As String *5
 18 Public Port 1 As String * 200
 19 Public Port 2 As String * 200
 20 Public Port 3 As String * 200
 21 Public Port 4 As String * 200
 22 Public Port String As String *200
 24 Public Sensor ID As String * 12
 25 Public Sensor Desc As String * 20
 26 Public Sensor Type As Long
```

Note: The Program may require modification other types of Campbell logger

### Structure of YP\_d4MUX.CR6

YP\_d4MUX consists of three main parts:

- 1. Definitions and Data Tables: Up to 20 channels of data for each port
- 2. Port\_Parse: A subroutine to parse the information in a YP string into individual variables.
- 3. Main\_Program: the main control of the program that check the version and polls the individual ports of the d4MUX as an interval specified by the Scan function.

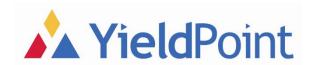

## Output

The user can the create graphs and store data in text files.

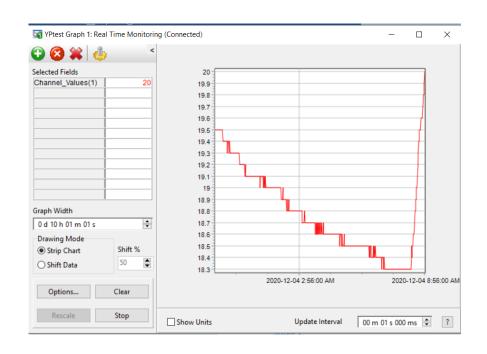

Real-time graphical output

"2020-12-04 04:03:00",702,"160612017","d1TEMP",12,18.6,0,0,0,0,0,0,0,0,0,0,0,0,0,0,0,0,0,0 "2020-12-04 04:04:00",703,"160612017","d1TEMP",12,18.6,0,0,0,0,0,0,0,0,0,0,0,0,0,0,0,0,0,0 "2020-12-04 04:05:00",704,"160612017","d1TEMP",12,18.6,0,0,0,0,0,0,0,0,0,0,0,0,0,0,0,0,0,0 "2020-12-04 04:06:00",705,"160612017","d1TEMP",12,18.7,0,0,0,0,0,0,0,0,0,0,0,0,0,0,0,0,0,0 "2020-12-04 04:07:00",706,"160612017","d1TEMP",12,18.6,0,0,0,0,0,0,0,0,0,0,0,0,0,0,0,0,0,0 "2020-12-04 04:08:00",707,"160612017","d1TEMP",12,18.6,0,0,0,0,0,0,0,0,0,0,0,0,0,0,0,0,0,0 "2020-12-04 04:09:00",708,"160612017","d1TEMP",12,18.6,0,0,0,0,0,0,0,0,0,0,0,0,0,0,0,0,0,0 "2020-12-04 04:10:00",709,"160612017","d1TEMP",12,18.6,0,0,0,0,0,0,0,0,0,0,0,0,0,0,0,0,0,0 "2020-12-04 04:11:00",710,"160612017","d1TEMP",12,18.6,0,0,0,0,0,0,0,0,0,0,0,0,0,0,0,0,0,0 "2020-12-04 04:12:00",711,"160612017","d1TEMP",12,18.6,0,0,0,0,0,0,0,0,0,0,0,0,0,0,0,0,0,0 "2020-12-04 04:13:00",712,"160612017","d1TEMP",12,18.6,0,0,0,0,0,0,0,0,0,0,0,0,0,0,0,0,0,0 "2020-12-04 04:14:00",713,"160612017","d1TEMP",12,18.6,0,0,0,0,0,0,0,0,0,0,0,0,0,0,0,0,0,0 "2020-12-04 04:15:00",714,"160612017","d1TEMP",12,18.6,0,0,0,0,0,0,0,0,0,0,0,0,0,0,0,0,0,0 "2020-12-04 04:16:00",715,"160612017","d1TEMP",12,18.6,0,0,0,0,0,0,0,0,0,0,0,0,0,0,0,0,0,0 "2020-12-04 04:17:00",716,"160612017","d1TEMP",12,18.6,0,0,0,0,0,0,0,0,0,0,0,0,0,0,0,0,0,0 "2020-12-04 04:19:00",718,"160612017","d1TEMP",12,18.6,0,0,0,0,0,0,0,0,0,0,0,0,0,0,0,0,0,0 "2020-12-04 04:20:00",719,"160612017","d1TEMP",12,18.6,0,0,0,0,0,0,0,0,0,0,0,0,0,0,0,0,0,0 "2020-12-04 04:21:00",720,"160612017","d1TEMP",12,18.6,0,0,0,0,0,0,0,0,0,0,0,0,0,0,0,0,0,0 "2020-12-04 04:22:00",721,"160612017","d1TEMP",12,18.6,0,0,0,0,0,0,0,0,0,0,0,0,0,0,0,0,0,0

Output from d4MUX.Port1.dat

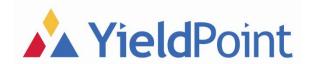